## **Autodesk IDサインインとサインオフの手順画面**

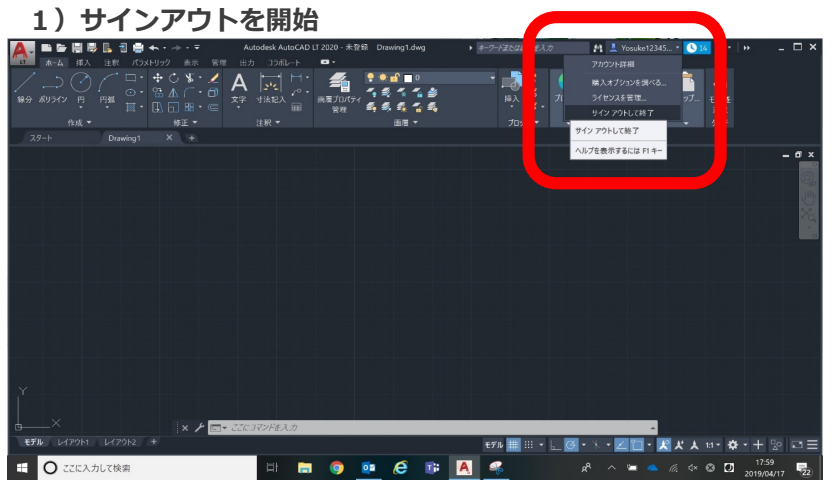

## **2)サインアウトして終了**

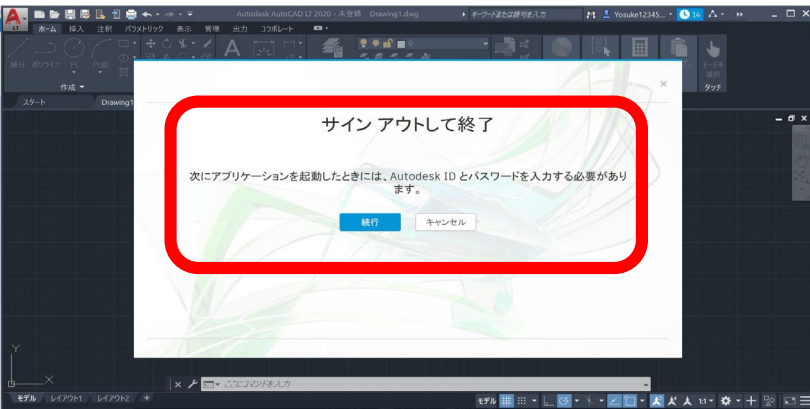

## **3)再びサインインしてソフトウエアを使用開始**

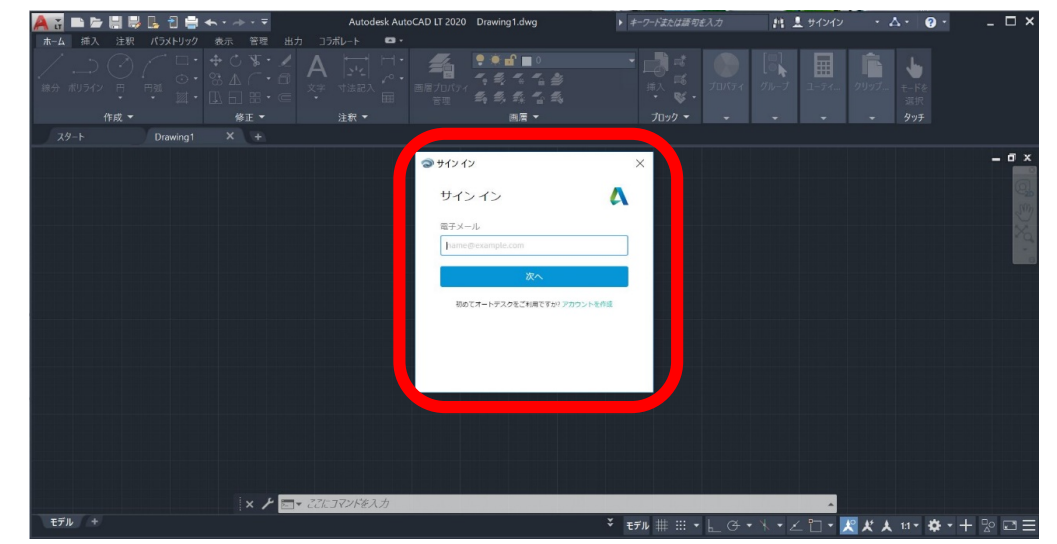